#### МИНОБРНАУКИ РОССИИ

# Федеральное государственное бюджетное образовательное учреждение высшего образования

### **«Приамурский государственный университет имени Шолом-Алейхема»**

ФАКУЛЬТЕТ Математики, информационных технологий и техники КАФЕДРА Информационных систем, математики и правовой информатики Направление 09.03.02 Информационные системы и технологии Направленность Информационные системы и технологии на предприятиях

> ВКР ДОПУЩЕНА К ЗАЩИТЕ Заведующий кафедрой \_\_\_\_\_\_\_\_\_\_\_\_\_\_\_\_\_\_\_\_\_\_ Р.И. Баженов  $\kappa$   $\kappa$ . 2020 г.

# ВЫПУСКНАЯ КВАЛИФИКАЦИОННАЯ РАБОТА (бакалаврская работа)

на тему «Разработка сервиса библиографического описания для ПГУ имени Шолом-Алейхема»

> Студентка 4 курса П.А. Козич Научный руководитель к.п.н., доцент Р.И. Баженов

ВКР защищена с оценкой Технический секретарь ГАК \_\_\_\_\_\_\_\_\_\_\_\_\_\_\_\_\_\_\_\_\_ П.А. Козич

г. Биробиджан, 2020 год

# **Оглавление**

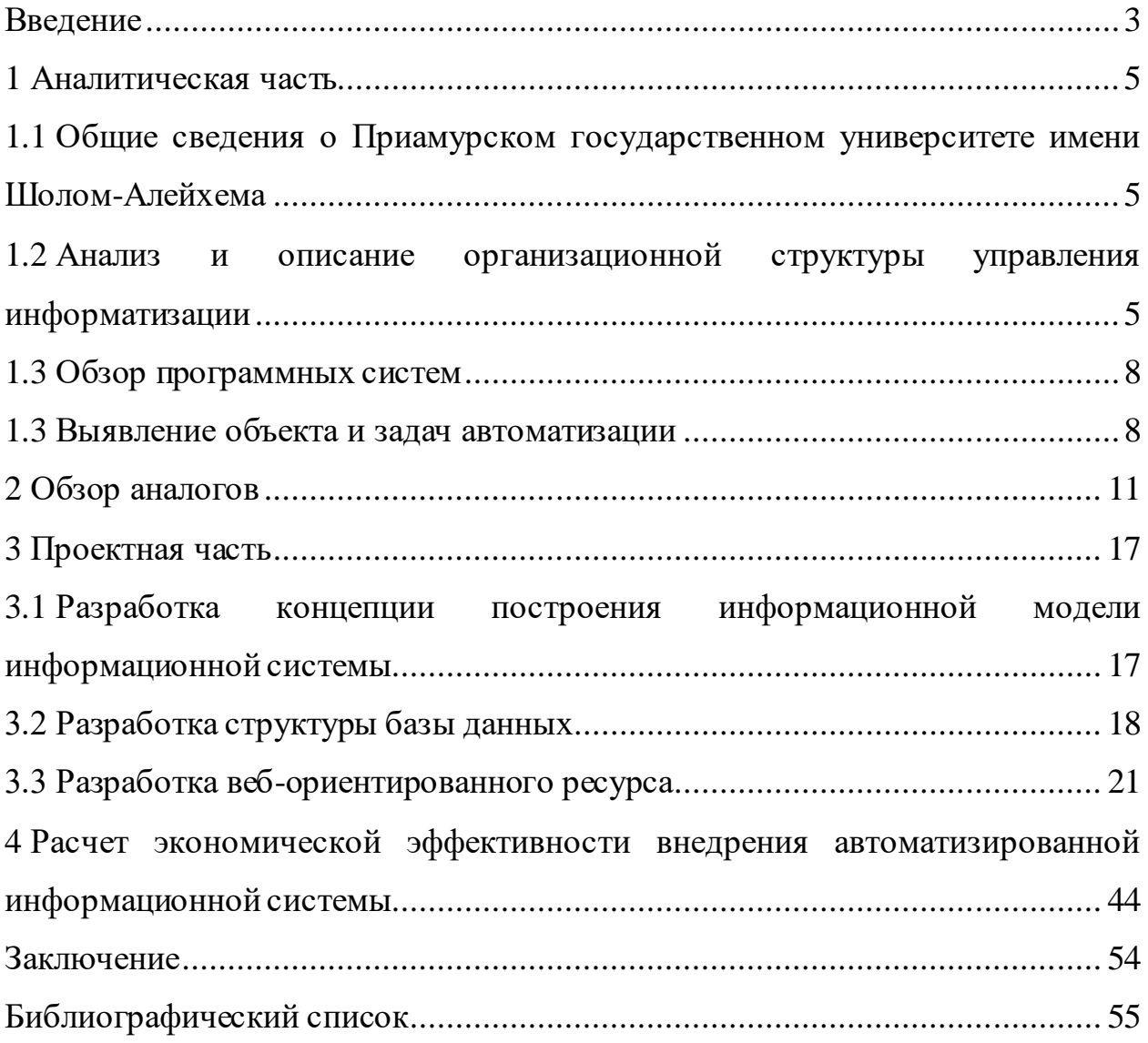

#### **Введение**

<span id="page-2-0"></span>Актуальным на сегодняшний день является написание научных работ, таких как статьи, курсовые и выпускные работы. В процессе обучения преподаватели и студенты пишут различные виды научных работ, в которых необходимо оформлять библиографический список. Существую сервисы для оформления источников по различным стилям, но они заполняются полностью вручную, что отнимает некоторое время, а также можно допустить ошибку и придется все действия повторять с начала. В таких сервисах можно оформлять одиночные цитаты, но гораздо удобнее создавать сразу полный список, к тому же большинство сервисов ограничены в наборе стилей. Поэтому создается данный сервис, в котором автоматизирован процесс заполнения форм, а также на одном сайте будет возможность оформлять источники по различным стилям.

Цель исследования: разработка информационной системы «Сервис библиографического описания» для Приамурского государственного университета имени Шолом-Алейхема.

Чтобы реализовать поставленную цель предстоит выполнить следующие задачи:

проанализировать предметную область;

 разработать логическую и физическую структуры разрабатываемой информационной системы;

разработать структуру базы данных;

разработать информационную систему;

 рассчитать экономический эффект от внедрения информационной системы.

Объектом исследования является процесс составления библиографического списка.

Предмет исследования – информационная система сервис библиографического описания.

Методы и средства решения поставленных задач:

- изучение научно-технической литературы;

 проектирование бизнес-процессов с помощью CASE-средства ERWin;

проектирование логической и физической модели баз;

проектирование функциональных задач информационной системы;

разработка программного продукта на веб-ориентированных языках.

Практическая значимость заключается в том, что данная информационная система будет внедрена на базе Приамурского государственного университета имени Шолом-Алейхема для быстрого и удобного формирования библиографических списков. Система будет доступна из сети Интернет, где каждый сможет опробовать ее в деле.

#### **1 Аналитическая часть**

# <span id="page-4-1"></span><span id="page-4-0"></span>**1.1 Общие сведения о Приамурском государственном университете имени Шолом-Алейхема**

Приамурский государственный университет является первым и единственным на сегодняшний день государственным высшим учебным заведением на территории ЕАО. Университет размещается в 8 корпусах, иногородние студенты проживают в 4 общежитиях. Корпуса и общежития связаны друг с другом в корпоративную информационную сеть на основе собственной оптоволоконной линии. Университетом реализуются программы высшего образования: программы подготовки научно-педагогических кадров в аспирантуре – 10, программы магистратуры – 16, программа специалитета 1, программы бакалавриата – 28; среднего профессионального образования: программы подготовки специалистов среднего звена  $-10$ ; программы общего образования – программы основного общего образования и среднего общего образования. Вузом также реализуются программы дополнительного образования: программы дополнительного образования детей, дополнительного профессионального образования (повышение квалификации, профессиональная переподготовка). В структуру ВУЗа входят несколько управлений, отделов, центров. Одним из управлений является управление информатизации.

# <span id="page-4-2"></span>**1.2 Анализ и описание организационной структуры управления информатизации**

Основными функциями управления информатизации являются:

 поддержание и развитие основных направлений информатизации вуза;

 развитие физической, логической, информационной структуры локальной вычислительной сети ПГУ им. Шолом-Алейхема;

 администрирование и обслуживание установленных программных и аппаратных систем, обеспечивающих работу сети;

 выполнение заявок подразделений университета по техническому обслуживанию средств вычислительной техники;

 выполнение работ по подготовке к внедрению новых информационных технологий образования в учебный процесс, в соответствии с требованиями образовательного стандарта;

 выявление информационных потребителей и удовлетворение запросов педагогических кадров ПГУ им. Шолом-Алейхема по новым информационным технологиям и педагогическим инновациям;

 координация вопросов приобретения, внедрения технических и программных средств в подразделениях университета;

 внедрение компьютерных средств и новых программных продуктов в подразделения университета, ведущих образовательный процесс, осуществляющих организационно-управленческую и хозяйственную деятельность (деканаты, кафедры, ректорат, канцелярия, отдел кадров, бухгалтерия, библиотека и др.);

 консультационное обслуживание сотрудников университета, использующих в своей работе ЭВМ;

 координация работы кафедр, подразделений ПГУ им. Шолом-Алейхема в информационно-аналитической деятельности;

 формирование массива педагогической информации, работа с ним и включение ее в сеть Intranet на методический сайт вуза после научнометодической экспертизы кафедрами ПГУ им. Шолом-Алейхема;

 организация разнообразных форм дистанционного обучения в ПГУ им. Шолом-Алейхема.

Управление реализует следующие процессы:

1. Подбор и расстановка кадров, согласно штатному расписанию.

2. Планирование деятельности Управления.

3. Управление инфраструктурой и производственной средой управления информатизации:

обеспечение материально-технического оснащения рабочих мест

сотрудников Управления, а также контроль за их соответствием требованиям и нормам законодательства РФ;

 контроль за исправностью технических средств и состоянием оборудования Управления.

В состав Управления входят следующие отделы/секторы:

отдел сетевых технологий (далее «отдел СТ»);

отдел информационных технологий (далее «отдел ИТ»);

 отдел сервиса компьютерных средств и связи (далее «отдел СКСиС»);

 отдел Веб-технологий и компьютерного дизайна (далее «отдел ВТиКД»);

отдел учебных вычислительных лабораторий (далее «отдел УВЛ»);

сектор информационной безопасности (далее «сектор ИБ»).

Задачи Управления распределяются по отделам/секторам следующим образом:

1. Основной задачей отдела СТ является развитие и поддержка локальной вычислительной сети университета.

2. В задачи отдела ИТ входит программная поддержка процессов информатизации ПГУ им. Шолом-Алейхема.

3. Отдел СКСиС осуществляет аппаратную поддержку процессов информатизации университета.

4. Основной задачей отдела ВтиКД является развитие и поддержка официальных и методических сайтов университета.

5. В задачи отдела УВЛ входит развитие программной поддержки образовательного процесса в ПГУ им. Шолом-Алейхема.

6. Сектор ИБ обеспечивает информационную безопасность при обработке персональных данных с использованием средств автоматизации и без использования таких средств.

Структура отдела информатизации ПГУ им. Шолом-Алейхема (рис. 1.1).

<span id="page-7-0"></span>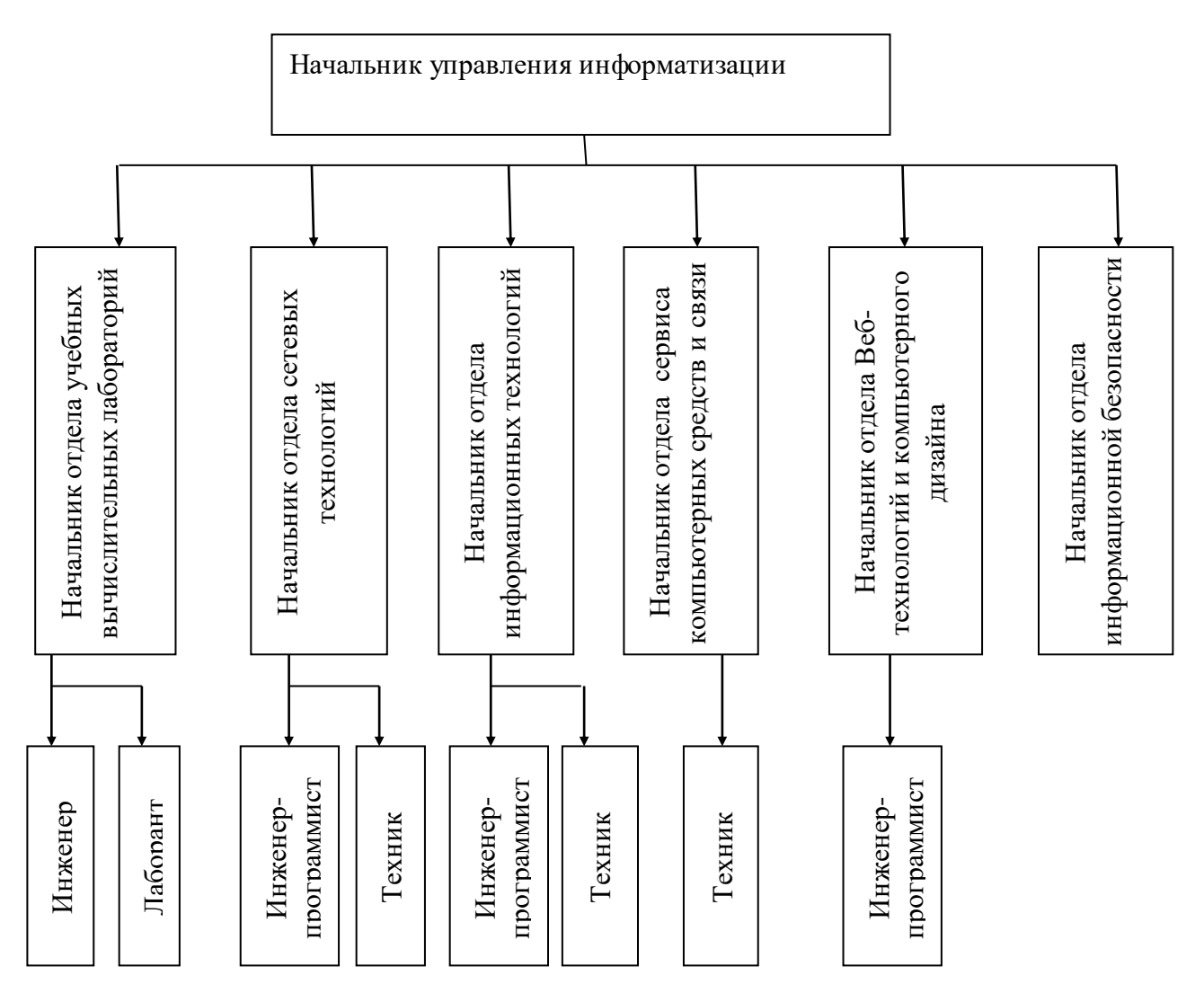

Рис. 1.1. Структура отдела

# **1.3 Выявление объекта и задач автоматизации**

<span id="page-7-1"></span>Данная информационная система после разработки, будет внедрена в работу ПГУ им. Шолом-Алейхема. Она послужит для решения следующих задач:

 формирование библиографического списка для курсовых работ и статей;

хранение сформированных цитат.

В целях быстрого и удобного формирования библиографического

списка, а также его хранения, необходимо разработать сервис библиографического описания.

Разрабатываемый программный комплекс должен удовлетворять следующим требованиям:

формирование библиографического списка;

хранение сформированных цитат;

предоставление ограниченной версии любому пользователю.

Была разработана контекстная диаграмма информационной системы сервис библиографического описания для ПГУ им. Шолом-Алейхема (см. рис. 1.2).

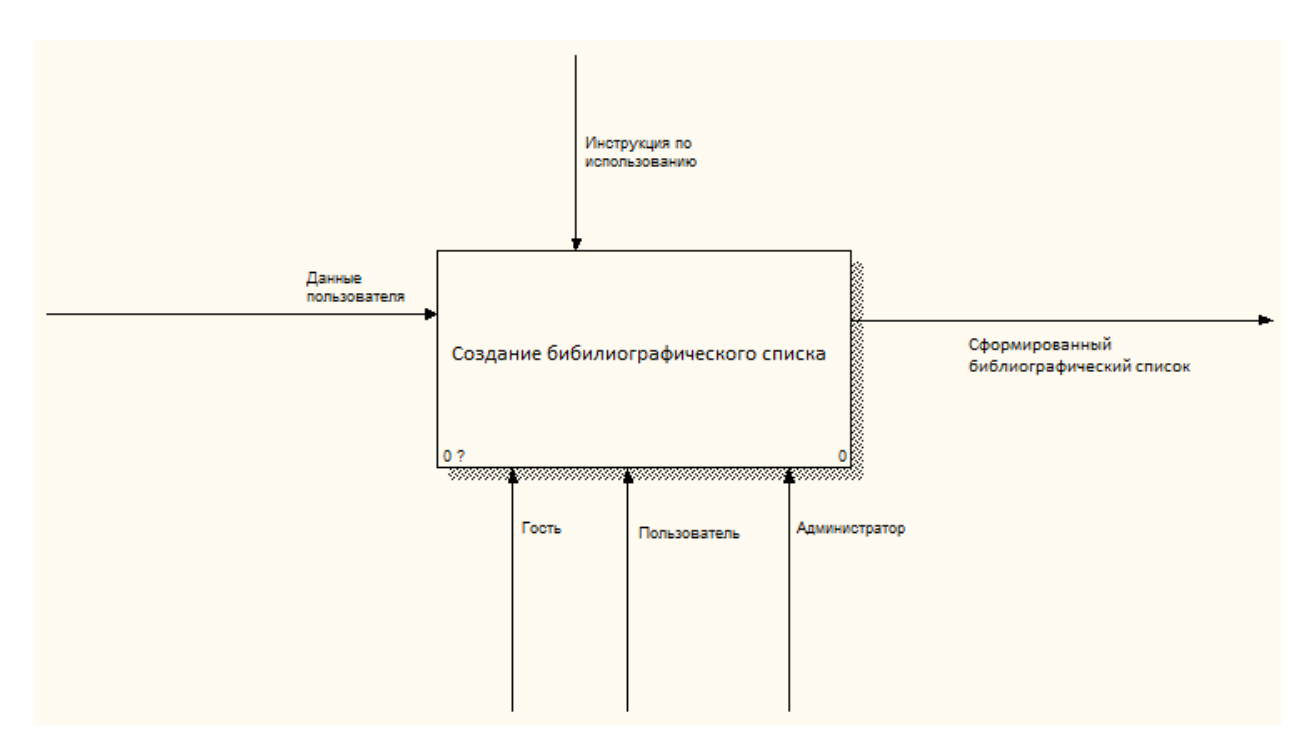

Рис. 1.2. IDEF0 диаграмма

Далее нужно выявить блоки для построения декомпозиции первого уровня:

1. Регистрация.

2. Создание цитаты и ее сохранение.

3. Создание библиографического списка из историй цитат.

Создание декомпозиции первого уровня (см. рис. 1.3).

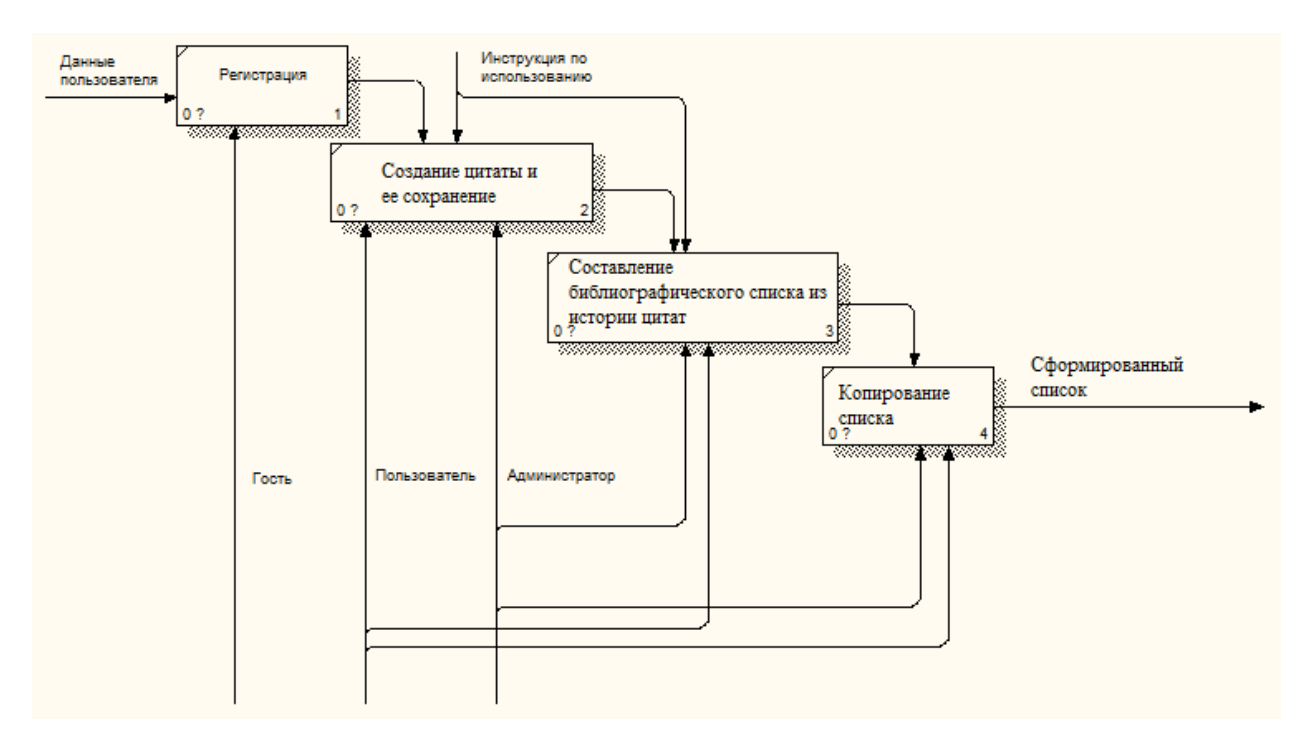

Рис. 1.3. Декомпозиция первого уровня

Данная система должна работать по следующему принципу:

1. Человек желающий создать библиографический список должен зарегистрироваться или авторизоваться.

2. Создать цитату.

3. После, в личном кабинете составить библиографический список (выбрать необходимые опции).

4. Скопировать готовый список.

## **2 Обзор аналогов**

<span id="page-10-0"></span>Самый распространённый сервис по составлению библиографических ссылок Snoska.info (рис. 2.1)

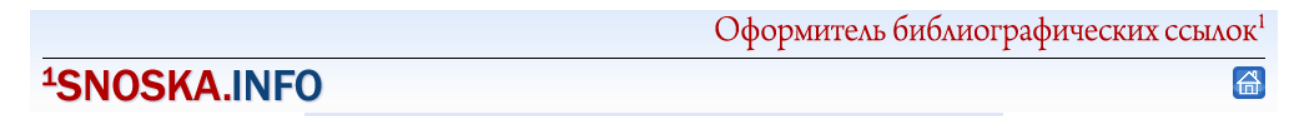

Рис 2.1. Сервис по составлению библиографических ссылок Snoska.info

Преимущества данной системы в обширном выборе типа источника (рис. 2.2 и 2.3), недостатки заключаются в возможности только рукописного ввода информации, можно легко допустить ошибку и завершить процесс редактирования. К тому же система не информирует нас об ошибках пример на рис. 2.4.

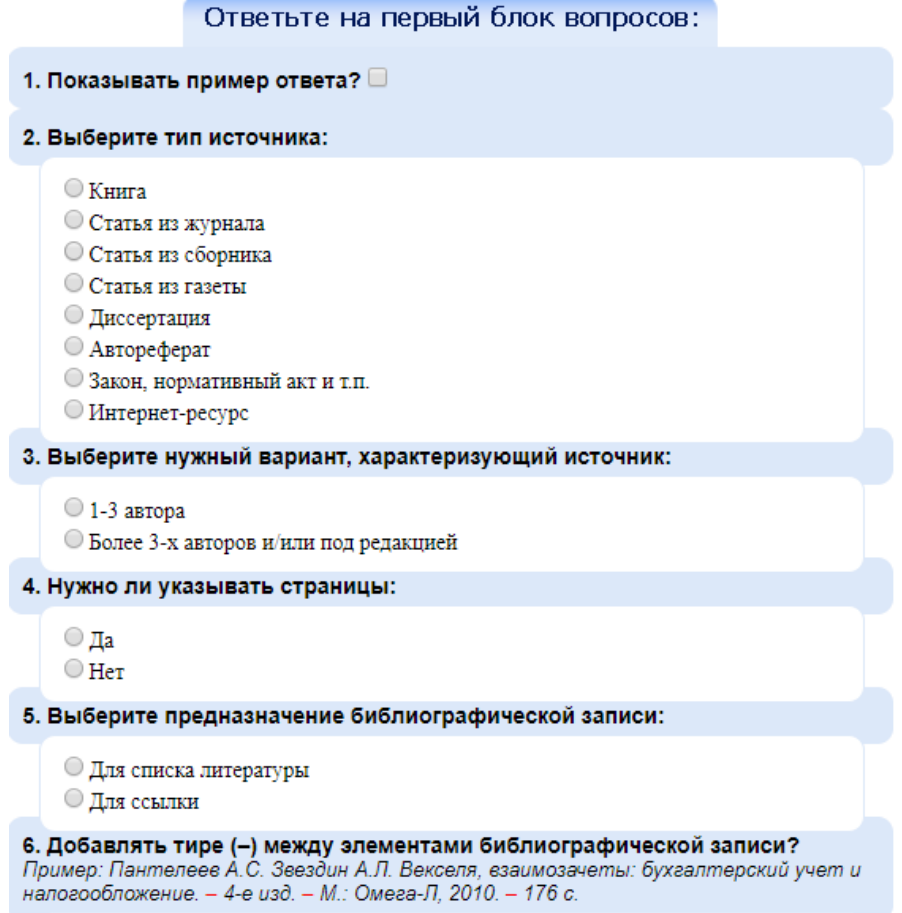

Рис. 2.2. Преимущества системы

Ответьте на второй блок вопросов: 1. Фамилия, инициалы автора/авторов, через запятую  $map$ 2. Название статьи вре 3. Название журнала воп 4. Год издания увкркп 5. Номер журнала вкер 6. Страницы статьи в журнале **VBKHII** ok Скопируйте полученный результат! пар вре // врп. - увкркп. - Мвкер. - С. увкнп.

Рис. 2.3. Работа системы

Так же в системе нет возможности сохранять сделанные ссылки, то есть не получится создать библиографический список.

Далее приведены примеры двух систем в которых есть возможность создавать список, а также, есть общее преимущество в том, что не надо вручную вводить информацию, в сервисах есть поиск и автоматическое заполнение информации по выбранному источнику, далее надо только под редактировать если это требуется, и цитата готова. Недостатки заключаются в том, что оба сервиса англоязычные и в них отсутствует стиль оформления по ГОСТ 2008, стиль, который чаще всего используют студенты для оформления библиографического списка в курсовых, дипломных и т.д. работах.

Сервис bibme[23] обладает не только функциями создания цитат, но и возможностью проверки на плагиат. На странице создания библиографических ссылок есть кнопки выбора стиля оформления и источника, а также, поле поиска (рис. 2.5.).

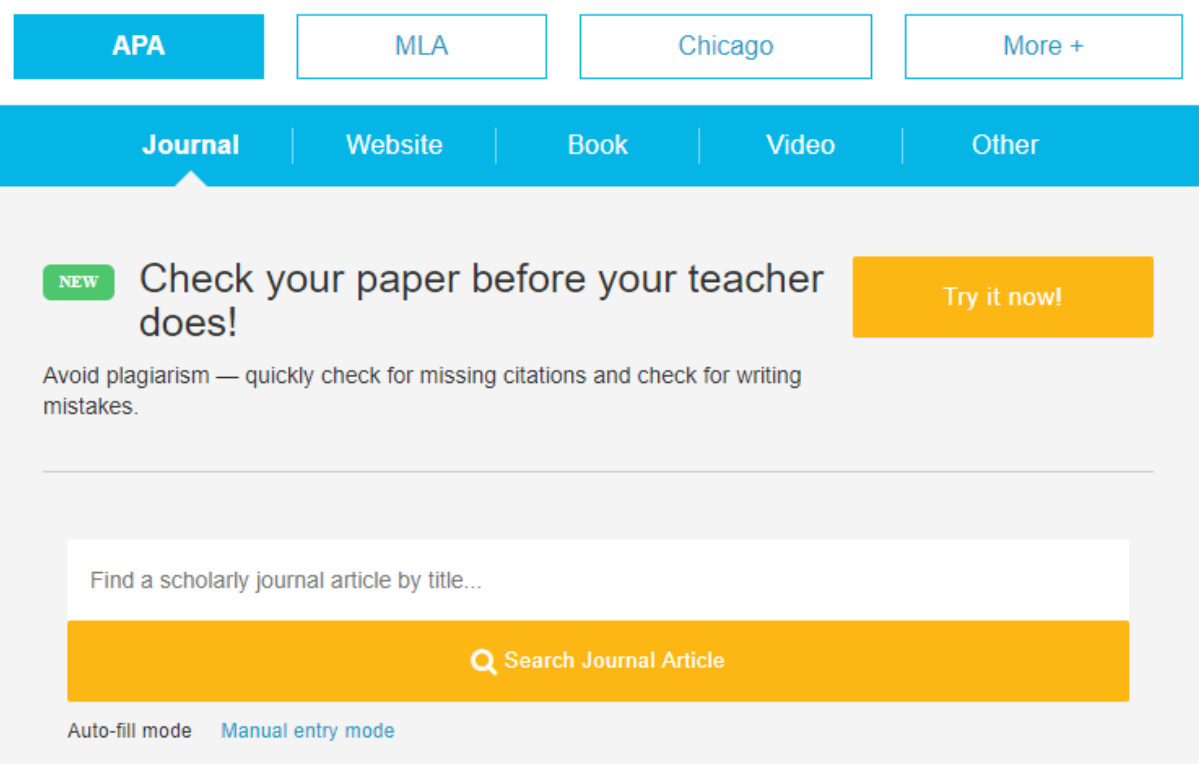

Рис. 2.5. Страница оформления библиографических ссылок

Далее вводим в поиске слово и в появившемся списке выбираем интересующую статью, далее система говорит, что удалось найти по этой статье (рис. 2.6).

# Here's what we found!

#### We found citation data for

- Journal Title
	- Education, Education, Education 2017  $11$

02

- Publication Year
- Publication Month
- Publication Day
- Education, Education, Education • Article Title

We may not have all the information we need to create the citation. Please use the next page to fill in any empty fields.

**Final Step** 

Рис. 2.6. Уведомление системы

Далее переходим к финальному шагу где представлена таблица с уже заполненными полями, здесь же есть возможность редактировать данные (рис. 2.7).

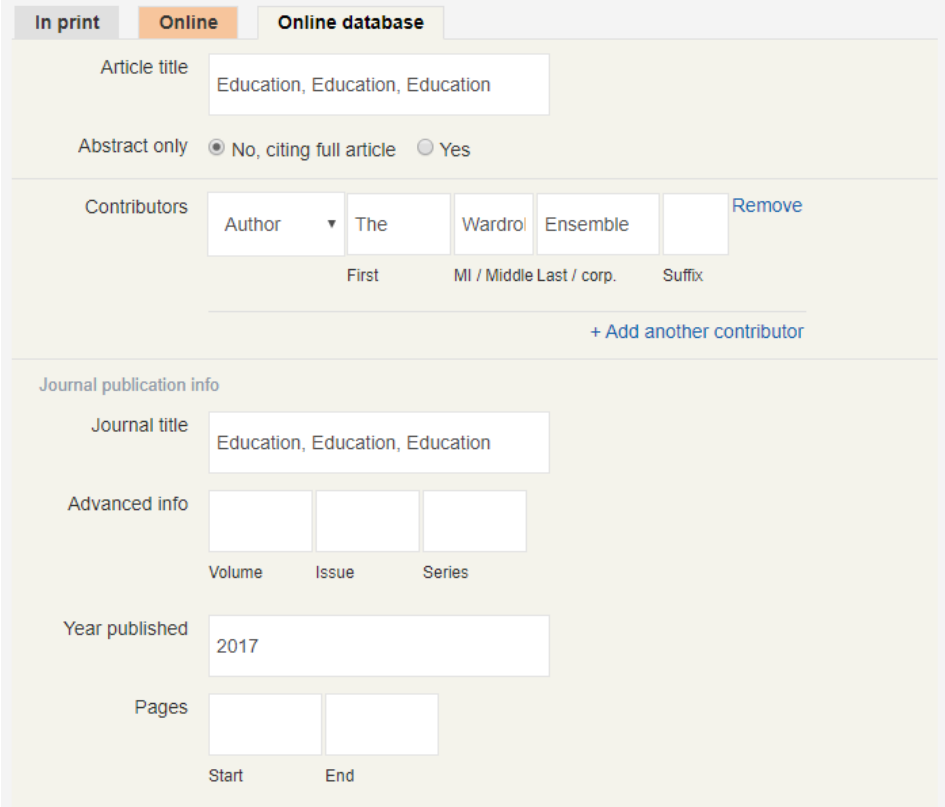

Рис. 2.7. Финальный этап работы в системе

Теперь если пользователя все устраивает создаем цитату. Открывается страница с цитатами, которые уже были сделаны, здесь можно все цитаты оформить по одному стилю и скопировать. Тут же выявляется недостаток, можно скопировать или одну цитату, или сразу все, нет выбора (рис. 2.8).

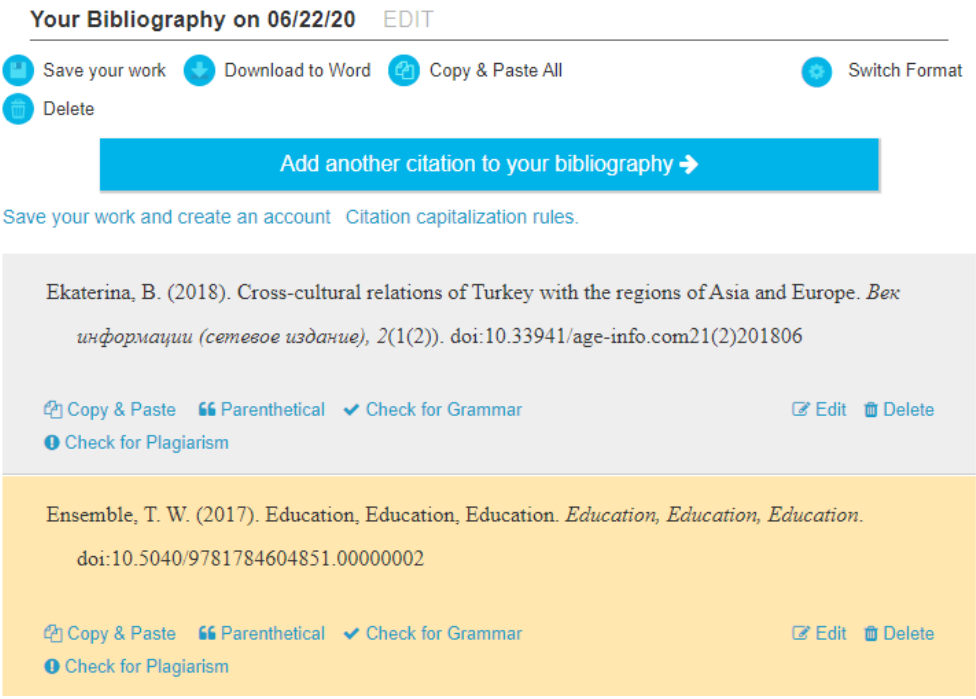

Рис. 2.8. Страница с созданными цитатами

Теперь рассмотри сервис citefast[24], о поиска статей выглядит следующим образом (рис. 2.9).

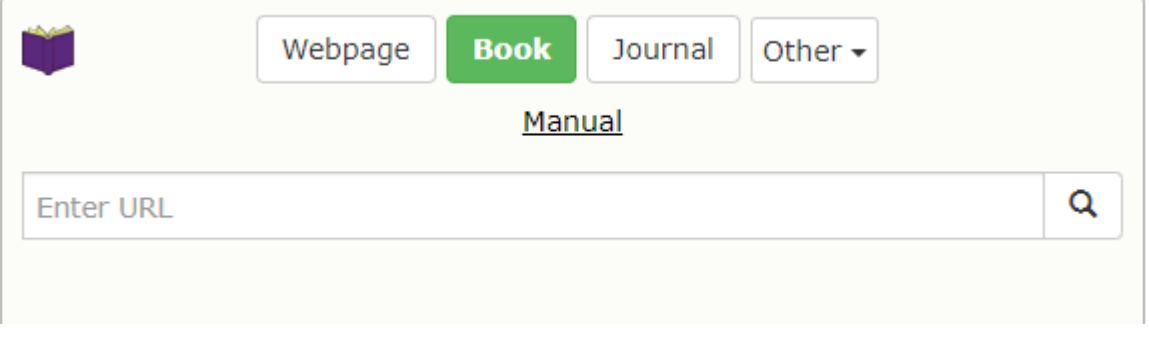

Рис. 2.9. Окно поиска статей

Принцип работы такой же как в сервисе bibme, вводим слово и выбираем из списка то что нас интересует, далее таблица и готовый результат. В сохраненных ссылках так же можно все оформить по одному стилю и перейти в окно копирования (рис. 2.10).

#### Copy and paste

Select all Copy and paste the citations below into your paper. References Напсо М.Д. Образование как потребительская услуга. (2019). Современное образование, I(1), 33-40. doi:10.25136/2409-8736.2019.1.26289 Непрерывное физкультурное образование в современных социокультурных условиях: материалы Всероссийской научно-практической конференции, посвященной 80летию высшего профессионального образования в Республике Саха (Якутия), 15летию ФГБОУ ВПО «Чурапчинский государственный институт физической культуры и спорта», 50 - летию МБДОУ ЦРР д/с «Чуораанчык». Республика Саха (Якутия), с. Чурапча, 05 декабря 2014 г. (2014). < font style="vertical-align: inherit;">  $<\!\! \text{font style} \texttt{=} \texttt{"vertical-align:} \texttt{inherit;"}\!\!>\!\! \texttt{rocyqapctbo}\!\! <\!\! \texttt{font}\!\!><\!\! \texttt{font}\!\!>:\!\! \texttt{MILHMTl}.$ 

Рис. 2.10. Окно копирования

Здесь так же можно скопировать все или только выделенную область, что тоже не удобно.

Таким образом выявленные преимущества и будут использованы в разрабатываемой системе, а также учтены недостатки.

# **3 Проектная часть**

# <span id="page-16-1"></span><span id="page-16-0"></span>**3.1 Разработка концепции построения информационной модели информационной системы**

При создании информационной системы была разработана концепция построения информационной модели.

На рисунке 3.1 представлена концептуальная модель для всех ролей в информационной системе (см. рис. 3.1).

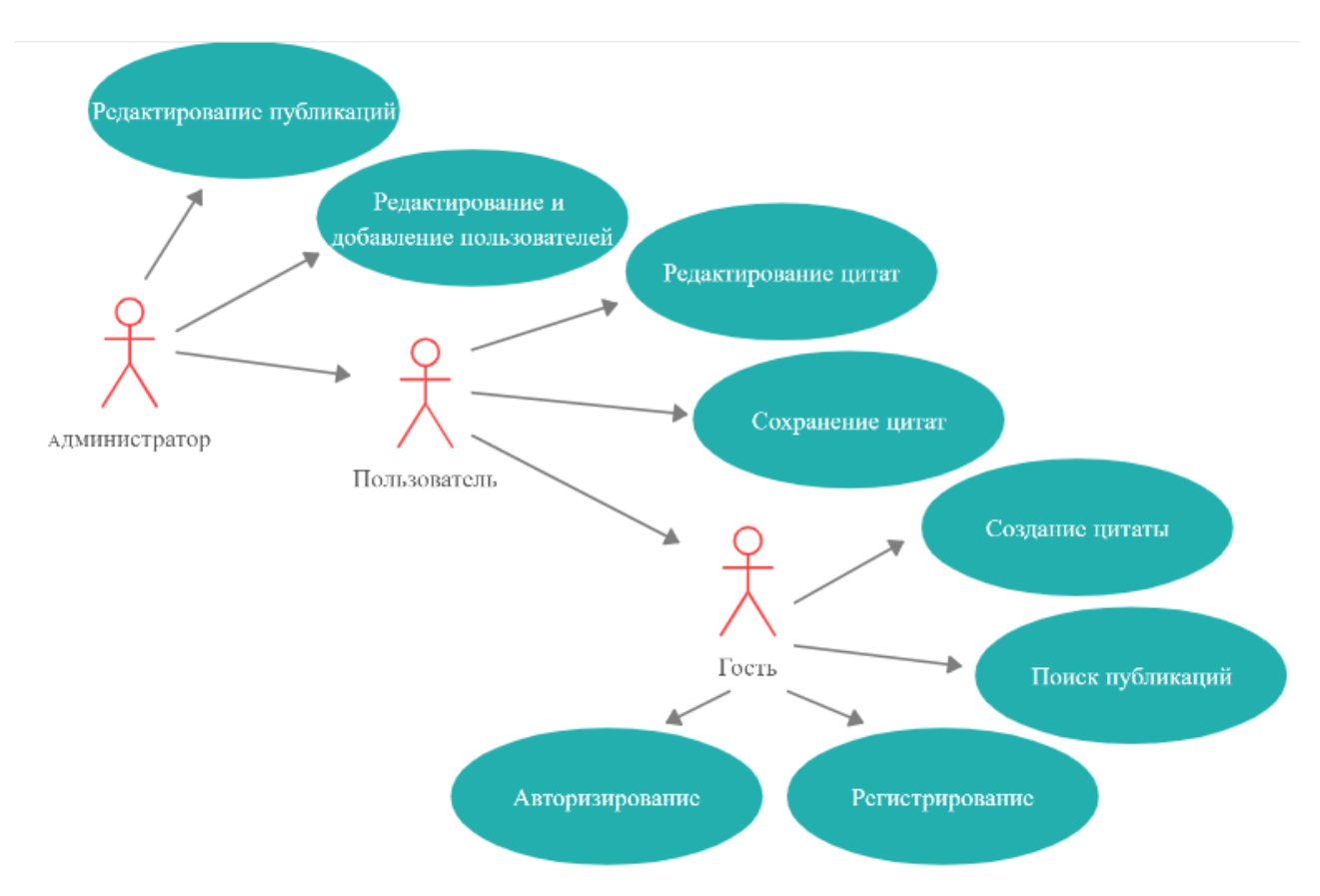

Рис. 3.1. Концептуальная модель ИС для всех ролей

На диаграмме показаны три основные роли, которые присутствуют в информационной системе:

- Гость;

- Пользователь;

- Администратор.

В данной диаграмме имеется четыре основных вариантов использования системы:

- Авторизация;
- Регистрация;
- Поиск публикаций;
- Создание цитаты;

Все четыре варианта использования являются основными, так как их могут использовать все пользователи системы. Зарегистрированный пользователь может редактировать и сохранять цитаты. Администратор может редактировать публикации и пользователей.

## **3.2 Разработка структуры базы данных**

<span id="page-17-0"></span>Для начала предстоит подготовиться к разработке информационной системы сервиса библиографического описания. Для этого необходимо было спроектировать базу данных с использованием программного обеспечения MySQL Workbench.

Была создана таблица зарегистрированных пользователей в системе, таблица информации о публикациях (см. рис. 3.2 и 3.3)

![](_page_17_Figure_8.jpeg)

Рис. 3.2. Логическая модель базы данных

![](_page_18_Figure_0.jpeg)

Рис. 3.3. Физическая модель базы данных

Сущность «user». Является хранилищем данных обо всех зарегистрированных пользователях. Сущность имеет 7 атрибутов: id пользователя (первичный атрибут), адрес электронной почты пользователя, имя, фамилия, менеджер сайта, статус пользователя, дата регистрации.

Сущность «Publications». Сущность имеет 13 атрибутов: идентификатор публикации, тип публикации, идентификатор цифрового объекта, название публикации, название источника, название издателя, авторы публикации, номер журнала, том публикации, год публикации, страницы публикации, дата и время обновления записи, идентификатор пользователя.

Теперь необходимо расписать все таблицы и для каждого атрибута выделить свойства.

Таблица 1 – users

![](_page_19_Picture_171.jpeg)

Таблица 2 – Publications

![](_page_19_Picture_172.jpeg)

## **3.3 Разработка веб-ориентированного ресурса**

<span id="page-20-0"></span>Последний и заключительный этап в создании информационной системы является разработка веб-ориентированного ресурса.

Данный проект разрабатывался на Python фреймворке «Django» с поддержкой языка программирования JavaScript, в котором включены инструменты, такие как:

- JQuery (JS фреймворк);

- Semantic UI (CSS фреймворк);

Для начала рассмотрим начальную страницу информационной системы сервиса библиографического описания (см. рис. 3.4)

![](_page_20_Picture_84.jpeg)

Рис. 3.4. Главная страница системы

На главной странице незарегистрированный пользователь может искать публикации (см. рис. 4) или сразу создавать цитату (см. рис. 3.13). Что бы созданные цитаты сохранялись, пользователю нужно зарегистрироваться или войти (см. рис. 3.26, 3.28).

Далее перейдем на страницу поиска публикаций, для этого кликаем на кнопку «Искать публикации». Форма поиска понятна в использовании. Система обращает внимание на то что поиск публикаций осуществляется по DOI (идентификатор цифрового объекта) (см. рис. 3.5).

![](_page_21_Picture_35.jpeg)

Искать публикации

Рис. 3.5. Форма поиска публикаций

В форме поиска публикаций имеются кнопки выбора типа источника, а также, выбор формы поиска. Полный поиск осуществляется по введенным словам во всех частях публикации. Поиск по DOI осуществляется по введенному идентификатору цифрового объекта. Поиск по полям выглядит следующим образом (см. рис. 3.6).

# Искать публикации

![](_page_22_Picture_23.jpeg)

Поиск осуществляется по публикациям у которых есть DOI

Рис. 3.6. Форма поиска публикаций по полям

В форме поиска по полям можно осуществлять поиск отдельно по названию научной работы, ее авторам, журнала в котором опубликована научная работа и по году публикации. Далее рассмотрим страницу результатов поиска (см. рис. 3.7).

#### Результаты поиска

![](_page_23_Picture_66.jpeg)

| Название                                                                | Авторы             | Журнал                                      | Год  | <b>DOI</b>       |   |
|-------------------------------------------------------------------------|--------------------|---------------------------------------------|------|------------------|---|
| Corrigendum                                                             | Mugarnas online E. | Mugarnas Online Tom: 24 №1                  | 2007 | 10.1163/2211899  | " |
| Online IR system evaluation: online databases versus Web search engines | Xie H.(.           | Online Information Review TOM: 28 Nº3       | 2004 | 10.1108/1468452  | " |
| Preliminary Material                                                    | Mugarnas online E. | Mugarnas Online Tom: 18 №1                  | 2001 | 10.1163/2211899  | " |
| Ethics and Reproductive BioMedicine Online                              | Edwards R.         | Reproductive BioMedicine Online Tom: 14 Nº2 | 2007 | 10.1016/s1472-64 | " |
| Preliminary Material                                                    | Mugarnas online E. | Mugarnas Online Tom: 19 Nº1                 | 2002 | 10.1163/2211899  | " |
| Preliminary Material                                                    | Mugarnas online E. | Mugarnas Online Tom: 24 №1                  | 2007 | 10.1163/2211899  | " |

Рис. 3.7. Страница результатов поиска

На странице «Результаты поиска» указаны введение слова, а так же представлена таблица с названием публикации, авторами, журналом, годом и DOI (идентификатор цифрового объекта). Так же есть кнопка, обозначенная кавычками, она отправляет пользователя на форму создания цитаты (см. рис. 3.8-3.12).

# Создание цитаты

Найти в Google Scholar

Открыть оригинал статьи

| Статья           | Книга | В сборнике | Web pecypc |
|------------------|-------|------------|------------|
| <b>FOCT 2008</b> | APA   | Harvard    | ieee       |

Рис. 3.8. Шапка страницы «создание цитаты»

В шапке страницы «создание цитаты» система предлагает найти данную публикацию в Google Scholar или открыть оригинал статьи. Далее есть кнопки выбора оформления публикации по ее типу и представлены четыре вида оформления. Если пользователь выбирает другой тип оформления система уведомляет о том, что теперь версия публикации редактированная и предлагает вернуть оригинал (см. рис. 3.9).

![](_page_24_Picture_37.jpeg)

![](_page_24_Figure_1.jpeg)

![](_page_24_Picture_38.jpeg)

Рис. 3.10. Форма редактирования публикации

На форме редактирования публикации представлены поля: название, авторы, журнал, год, том, номер и страницы. Так же есть кнопки «как в предложении», которая исправляет название публикации на маленькие буквы, и кнопка «исправить регистр», которая исправляет фамилию автора если она написана большими буквами. Форма заполняется автоматически, далее ее можно редактировать, если пользователь вносит поправки в поле авторы неправильно, система выдает ошибку (см. рис. 3.11), далее есть кнопка «обновить цитату» если вносились изменения в поля или был выбран другой тип оформления (см. рис. 3.12).

![](_page_25_Picture_23.jpeg)

Рис. 3.11. Система выдала ошибку

![](_page_25_Picture_24.jpeg)

Рис. 3.12. Форма редактирования публикации

Далее есть поле результата и две кнопки: «транслит», с помощью которой осуществляется транслитерация текста, и если пользователя все устраивает он нажимает на кнопку «скопировать».

Далее рассмотрим страницу создания цитат (см. рис. 3.13).

![](_page_26_Picture_28.jpeg)

Создание цитаты

Рис. 3.13. Форма создания цитаты.

На форме так же есть кнопки переключения типа публикации, вида оформления, кнопки исправления названия и авторов, поля название, авторы, журнал, год, том, номер, страницы для типа «статья». Для типа публикации «в сборнике» форма изменяется только в поле журнал на поле сборник (см. рис. 3.14).

![](_page_26_Picture_29.jpeg)

Рис. 3.14. Форма для сборника

Если пользователь выбирает тип публикации «книга» форма изменяется таким образом, что убираются поля номер, страницы и журнал, а добавляется поле издатель (см. рис. 3.15).

![](_page_27_Picture_30.jpeg)

Рис. 3.15. Форма для книги

Если пользователь выбирает «web ресурс» форма автоматически заполняет поле дата обращения (см. рис. 3.16).

![](_page_27_Picture_31.jpeg)

Рис. 3.16. Форма для web ресурса

Так же форма меняется в типе публикации web ресурс под выбранный вид оформления, для вида APA, Harvard, ieee добавляется поля авторы и год публикации (см. рис. 3.17), так же меняется оформление цитаты (см. рис. 3.18-3.21).

![](_page_28_Picture_25.jpeg)

Рис. 3.17. Форма публикации по типу web ресурс в виде ieee

![](_page_29_Picture_42.jpeg)

Рис. 3.18. Результат оформления публикации по типу статья и виду ГОСТ

## 2008

Далее рассмотрим оформление публикации по типу статья и виду APA, в результате авторы пишутся через «and», затем идет год публикации, название заканчивается точной и между номером, томом и страницами стоят запятые вместо точки с тире (см. рис. 3.19).

#### Результат

Котас, Э. and Печковски, А. (1967). Цилиндрическая алгебра опирающаяся на кольце буля. Studia Logica, 21(1), pp. 80-80.

![](_page_29_Figure_6.jpeg)

Оформление публикации по типу статья и виду Harvard, изменяет в результате том на Volume (см. рис. 3.20).

Результат

Котас. Э. and Печковски, А. (1967). Цилиндрическая алгебра опирающаяся на кольце будя. Studia Logica, Volume 21 (1), pp. 80-80.

Рис. 3.20. Результат оформления публикации по типу статья и виду Harvard

Оформление публикации по типу статья и виду ieee, изменяет в результате: инициалы перед фамилией, далее название в кавычках, том на Vol. и номер на no. (см. рис. 3.21).

#### Результат

Э. Котас and А. Печковски, "Цилиндрическая алгебра опирающаяся на кольце буля" in Studia Logica, Vol. 21, no. 1, 1967, pp. 80-80.

Рис. 3.21. Результат оформления публикации по типу статья и виду ieee

Оформление публикации по типам статья, книга и сборник в видах не отличаются, поэтому рассмотрим тип web ресурс в разных видах (см. рис. 3.22-3.25).

#### Результат

Цилиндрическая алгебра опирающаяся на кольце буля // Алгебра URL: https://scholar.google.com (дата обращения: 20.05.2020).

# Рис. 3.22. Результат оформления публикации по типу web ресурс и виду ГОСТ 2008

Оформление публикации по типу web ресурс и виду АРА отличается тем, что авторы пишутся вначале через and, далее написана дата обращения, название и ссылка (см. рис. 3.23).

Результат

Котас, Э. and Печковски, А. (2020, June 20). Цилиндрическая алгебра опирающаяся на кольце буля. Retrieved from https://scholar.google.com

Рис. 3.23. Результат оформления публикации по типу web ресурс и виду АРА

Оформление публикации по типу web ресурс и виду Harvard отличается тем, что после авторов идет только год публикации, далее название, ссылка в новом формате и дата обращения (см. рис. 3.24).

Результат

Котас, Э. and Печковски, А. (1967). Цилиндрическая алгебра опирающаяся на кольце буля. [online] Available at: https://scholar.google.com [Accessed 20 Jun. 2020].

Рис. 3.24. Результат оформления публикации по типу web ресурс и виду Harvard

Оформление публикации по типу web ресурс и виду ieee отличается тем, что после авторов идет название в одинарных кавычках, далее год публикации, ссылка в новом формате и дата обращения (см. рис. 3.25).

Результат

Э. Котас and А. Печковски, 'Цилиндрическая алгебра опирающаяся на кольце буля', 1967.[Online]. Available: https://scholar.google.com. [Accessed: 20- Jun- 2020].

Рис. 3.25. Результат оформления публикации по типу web ресурс и виду

## Harvard

Что бы созданные цитаты сохранялись, пользователю нужно зарегистрироваться (см. рис. 3.26) или авторизоваться (см. рис. 3.28).

![](_page_32_Picture_30.jpeg)

Рис. 3.26. Окно регистрации

Окно регистрации содержит следующие поля: e-mail, фамилия, имя, пароль и повторить пароль. Так же есть кнопка зарегистрироваться. Если пользователь вводит почту, под которой уже есть зарегистрированный пользователь, система выдает ошибку, и если пароль содержит менее 8 символов система тоже выдает ошибку (см. рис. 3.27).

Регистрация

![](_page_32_Picture_31.jpeg)

Рис. 3.27. Уведомление системы об ошибке

Уже зарегистрированный пользователь может сразу нажать на кнопку вход в левом верхнем углу и появится окно авторизации (см. рис. 3.28).

![](_page_33_Picture_45.jpeg)

Рис. 3.28. Окно авторизации

В окне авторизации есть поле email, где нужно ввести правильно почту, если написать неправильно система выведет уведомление (см. рис. 3.29-3.30), если написать почту, не зарегистрированную в системе, то будет сообщение об ошибке (см. рис. 3.31). Так же в окне авторизации есть поле пароль, кнопка «забыли пароль» при нажатии которой открывается окно восстановление пароля (см. рис. 3.32), и кнопка войти.

![](_page_33_Picture_4.jpeg)

Рис. 3.29. Уведомление системы

![](_page_33_Picture_46.jpeg)

Рис. 3.30. Уведомление системы

![](_page_34_Picture_43.jpeg)

Рис. 3.31. Уведомление об ошибке

# Восстановление пароля

![](_page_34_Picture_44.jpeg)

Рис. 3.32. Окно восстановления пароля

В поле e-mail пользователь вводит почту, под которой он регистрировался в системе и нажимает кнопку восстановить, если почта указана неправильно, то система выдает ошибку (см. рис. 3.33), если почта введена правильно то, выводится уведомление (см. рис. 3.34).

#### Восстановление пароля

![](_page_34_Picture_45.jpeg)

Рис. 3.33. Уведомление об ошибке

## Письмо отправлено

На указанную почту было отправлено письмо с ссылкой для восстановления пароля.

Ссылка действительна 15 минут.

### Рис. 3.34. Уведомление системы об отправке письма

Пользователю приходит на почту следующее сообщение (см. рис. 3.35).

## Восстановление пароля на Biblior.site

![](_page_35_Picture_6.jpeg)

no-reply@biblior.site Сегодня, 0:36 Кому: вам

Вы сделали запрос на восстановленин пароля. Для восстановления пароля перейдите по ссылке: http://biblior.site/accounts/set-newpassword/NA:1jb3Lg:7nDQNpwRjm\_A3zFv2NIU9jNsDhU/ Ссылка действительна 15 минут. Если запрос делали не вы, можете проигнорировать это пиьсмо.

Рис. 3.35. Сообщение от системы

Далее переходим по ссылке и открываем окно изменение пароля (см. рис. 3.36).

## Изменение пароля

#### Новый пароль

![](_page_35_Picture_58.jpeg)

Рис. 3.36. Окно изменения пароля

Введя новый пароль и подтвердив его нажимаем применить, и система открывает личный кабинет пользователя (см. рис. 3.37).

![](_page_36_Picture_32.jpeg)

## Личный кабинет

Рис. 3.37. Личный кабинет пользователя

На странице «личный кабинет» пользователь может изменить пароль (см. рис. 3.38), для этого надо ввести текущий пароль, новый и подтвердить его, после чего нажать кнопку применить.

![](_page_36_Picture_33.jpeg)

Изменение пароля

Рис. 3.38. Окно изменения пароля

Далее на странице представлена история, поле поиска по истории, счетчик выбранных цитат, кнопки цитировать и сбросить счетчик. Так же есть таблица с библиографическими ссылками в которой они сохраняются в том виде, в котором пользователь их копировал. Представленные символы в таблице (см. рис. 3.39), обозначают по порядку: скопировать, изменить и выделить.

![](_page_37_Picture_1.jpeg)

Рис. 3.39. Символы, представленные в таблице

При нажатии на кнопку скопировать, цитата копируется в том виде в котором она представлена в истории, нажав на кнопку изменить система отправляет пользователя на форму создание цитаты, автоматически заполненную информацией о данной публикации (см. рис. 3.13). И еще пользователь может выделить несколько ссылок (см. рис. 3.40) и кликнуть по кнопке цитировать, далее откроется страница цитаты (см. рис. 3.41).

![](_page_37_Picture_49.jpeg)

Рис. 3.40. Выделение нескольких ссылок

![](_page_38_Picture_48.jpeg)

 $\sim$ 

Рис. 3.41. Страница цитаты

На странице цитаты пользователь может выбрать единый вид для всех ссылок, далее можно включить нумерацию ссылок (см. рис. 3.42).

![](_page_38_Figure_3.jpeg)

Рис. 3.42. Включение нумерации ссылок

На странице есть две кнопки «транслит», которая выполняет транслитерацию всех ссылок, и если пользователя все устраивает он может нажать на кнопку скопировать, пример составленного библиографического списка с помощью системы представлен на рисунке 3.43.

Библиографический список

1. Shvedovskava A., Meshkova N. Библиометрический анализ журнала «Психологическая наука и образование» // Психологическая наука и образование. - 2015. - Т. 20. - №. 4. - С. 108-116.

2. Gundyrey V.B. и др. Компьютерное моделирование и виртуальный эксперимент в процессе преподавания физики как элемент процедуры инженерного образования // Culture. Science. Education. - 2020. - С. 74-84.

3. Максименко Н.В. Пространство рядов Дирихле для многомерных решёток и алгебра рядов Дирихле решёток, повторяющихся умножением // Чебышевский сборник. - 2020. - Т. 21. - №. 1. - С. 233-246.

Рис. 3.43. Пример составленного библиографического списка

Так же в системе есть администратор, так как он может пользоваться теми же функциями что и пользователь, главная страница выглядит так же, чтобы, перейти в кабинет администрирования надо нажать на кнопку «админка» в левом верхнем углу экрана. Далее открывается кабинет администрирования (см. рис. 3.44).

![](_page_39_Picture_58.jpeg)

Рис. 3.44. Кабинет администрирования

Администратор может изменить пароль, добавлять или изменять пользователей и публикации. Если нажать на кнопку добавить в поле пользователей, откроется форма добавления пользователя (см. рис. 3.45).

#### Добавить Пользователь

![](_page_40_Picture_54.jpeg)

Рис. 3.45. Окно добавления нового пользователя

В форме можно изменять статус пользователя на суперпользователя, предоставляя ему доступ к администрированию, но если не поставить галочку в поле «is staff», то этот пользователь будет видеть кнопку «админка», но не сможет попасть в кабинет администрирования. Если поставить галочку в поле «is confirm» пользователь будет заблокирован и при попытке входа будет ошибка, представленная на рисунке 30. Так же в окне есть поля: адрес электронной почты, имя, фамилия, пароль, дата авторизации, дата регистрации и дата отправки последнего сообщения. Пароль и дата авторизации изменятся, когда пользователь войдет в систему через восстановление пароля (см. рис. 3.32).

Так же на странице добавления пользователя есть кнопки удалить, сохранить и добавить другой объект, сохранить и продолжить редактирование и просто сохранить (см. рис. 3.46).

![](_page_41_Figure_2.jpeg)

Если администратор нажимает кнопку изменить в поле пользователи, то открывается страница со всеми зарегистрированными пользователями системы (см. рис. 3.47).

|                |          | Выберите Пользователь для изменения |                  |                         |                     |                   | ДОБАВИТЬ ПОЛЬЗОВАТЕЛЬ +  |
|----------------|----------|-------------------------------------|------------------|-------------------------|---------------------|-------------------|--------------------------|
| Действие:      | -------- |                                     | Выполнить        | Выбрано 0 объектов из 3 |                     |                   | ФИЛЬТР                   |
| $\Box$ ID      |          | АДРЕС ЭЛЕКТРОННОЙ ПОЧТЫ             | ДАТА РЕГИСТРАЦИИ |                         | ДАТА АВТОРИЗАЦИИ    | <b>IS CONFIRM</b> | is confirm<br><b>Bce</b> |
| $\Box$ 3       |          | polina@mail.ru                      | 18,03,2020       |                         | 19.05.2020 16:36:16 | ❸                 | Да                       |
| $\Box$ 4       |          | polinka_q@mail.ru                   | 23,03,2020       |                         | 19.05.2020 15:19:18 | $\bullet$         | Her                      |
| $\Box$ 6       |          | mcrasonline@gmail.com               | 19.05.2020       |                         | 19.05.2020 16:35:21 | Θ                 |                          |
| 3 Пользователи |          |                                     |                  |                         |                     |                   |                          |

Рис. 3.47. Страница с зарегистрированными пользователями системы

На странице представлена таблица с адресами почты пользователей, датой их регистрации в системе, датой авторизации и их статусом. Так же есть фильтр по заблокированным пользователям, и кнопка добавить пользователя. Администратор может выбрать несколько пользователей и удалить их из системы, для редактирования достаточно кликнуть по выбранному адресу электронной почты.

Теперь рассмотри действия с публикациями. Нажав на кнопку добавить, откроется окно добавления новой публикации (см. рис. 3.48-3.49), так же выглядит окно изменения.

### Изменить Публикация

![](_page_42_Picture_34.jpeg)

Рис. 3.48. Окно редактирования публикации

![](_page_42_Picture_35.jpeg)

Рис. 3.49. Окно редактирования публикации

В окне редактирования есть поля: user, обозначает пользователя в чьей истории есть данная публикация, пользователя можно сменить, поле тип где обозначается журнал, книга, сборник. Поле DOI, идентификатор цифрового объекта, далее ссылка DOI, название, название журнала, где опубликовано, авторы, номер журнала, том, год публикации и страницы. Так же есть кнопки удалить, сохранить и добавить другой объект, сохранить и продолжить редактирование и просто сохранить.

## <span id="page-43-0"></span>**4 Расчет экономической эффективности внедрения автоматизированной информационной системы**

Для начала продумаем план создания нашей информационной системы, который будет состоять из следующих пунктов:

1. Исследовать предметную область.

2. Изучить Python фреймворк Django.

3. Создать инфологическую модель.

4. Создать функциональную модель.

5. Построить диаграммы вариантов использования и последовательности деятельности.

6. Создать логическую и физическую модели.

7. Разработать внешний вид сайта и пользовательский интерфейс.

8. Разработать страницу «личный кабинет» и систему регистрации для входа в него.

9. Разработать страницу «Создание цитаты»

10. Разработать страницу «Поиск публикаций»

11. Разработать страницу «История»

12. Протестировать работу сайта.

13. Исправить ошибки и доработать все составляющие системы.

14. Разработать руководство пользователя.

15. Приобрести доменное имя и сервер.

16. Протестировать соединение с сервером.

17. Установить сайт на сервер.

18. Произвести оптимизацию сайта ввести систему в эксплуатацию.

19. Исследовать предметную область.

20. Изучить необходимые материалы по PHP.

21. Создать инфологическую модель.

22. Создать функциональную модель.

23. Построить диаграммы вариантов использования и последовательности деятельности.

24. Создать логическую и физическую модели.

25. Разработать внешний вид сайта и пользовательский интерфейс.

26. Разработать страницу «личный кабинет» и систему регистрации для входа в него.

27. Разработать страницу «Работа с ГОСТами»

28. Разработать страницу «История работы с ГОСТами»

29. Разработать страницу «Транслитерация»

30. Протестировать работу сайта.

31. Исправить ошибки и доработать все составляющие системы.

32. Разработать руководство пользователя.

33. Приобрести доменное имя и сервер.

34. Протестировать соединение с сервером.

35. Установить сайт на сервер.

36. Произвести оптимизацию сайта ввести систему в эксплуатацию.

Далее по этому плану был создан проект с помощью сервиса «Мегаплан». Так как в проекте задействован один человек, то он будет выполнять все задачи последовательно друг за другом, что и покажет диаграмма Ганта. После запуска сервиса «Мегаплан» необходимо добавить человека и название проекта. Далее в таблицу, вводим последовательно все задачи и время их выполнения. Все это выглядит следующим образом (рис. 4.1).

| Задача |                                                                                      | ↓ Длительность  | Старт                   | Финиш план              |
|--------|--------------------------------------------------------------------------------------|-----------------|-------------------------|-------------------------|
|        | 18 - Сервис библиографического описания                                              |                 | 01 янв. 2020 г. в 1:45  |                         |
|        | 1. Исследовать предметную область.                                                   | 2 дня           | 01 янв. 2020 г. в 2:21  | 03 янв. 2020 г. в 2:21  |
|        | 2. Изучить необходимые материалы по РНР.                                             | 2 недели 1 день | 04 янв. 2020 г. в 2:21  | 19 янв. 2020 г. в 2:21  |
|        | 3. Создать инфологическую модель.                                                    | 3 дня           | 20 янв. 2020 г. в 2:20  | 23 янв. 2020 г. в 2:20  |
|        | 4. Создать функциональную модель.                                                    | 3 дня           | 24 янв. 2020 г. в 2:20  | 27 янв. 2020 г. в 2:20  |
|        | 5. Построить диаграммы вариантов использования и<br>последовательности деятельности. | 6 дней          | 28 янв. 2020 г. в 2:20  | 03 февр. 2020 г. в 2:20 |
|        | 6. Создать логическую и физическую модель                                            | 6 дней          | 04 февр. 2020 г. в 2:19 | 10 февр. 2020 г. в 2:19 |
|        | 7. Разработать внешний вид сайта и пользовательский интерфейс.                       | 1 неделя        | 11 февр. 2020 г. в 2:19 | 18 февр. 2020 г. в 2:19 |
|        | 8. Разработать страницу "личный кабинет" и систему регистрации<br>для входа в него   | 6 дней          | 19 февр. 2020 г. в 2:18 | 25 февр. 2020 г. в 2:18 |
|        | 9. Разработать страницу «Работа с ГОСТами»                                           | 1 неделя        | 26 февр. 2020 г. в 2:18 | 04 мар. 2020 г. в 2:18  |
|        | 10. Разработать страницу «История работы с ГОСТами»                                  | 1 неделя 4 дня  | 05 мар. 2020 г. в 2:18  | 16 мар. 2020 г. в 2:22  |
|        | 11. Разработать страницу «Транслитерация»                                            | 1 неделя 2 дня  | 17 мар. 2020 г. в 2:18  | 26 мар. 2020 г. в 2:18  |
|        | 12. Протестировать работу сайта.                                                     | 1 неделя 3 дня  | 27 мар. 2020 г. в 2:18  | 06 апр. 2020 г. в 2:18  |
|        | 13. Исправить ошибки и доработать все составляющие системы.                          | 1 неделя 1 день | 07 апр. 2020 г. в 2:17  | 15 апр. 2020 г. в 2:17  |
|        | 14. Разработать руководство пользователя.                                            | 2 дня           | 16 апр. 2020 г. в 2:17  | 18 апр. 2020 г. в 2:17  |
|        | 15. Приобрести доменное имя и сервер.                                                | 2 дня           | 19 апр. 2020 г. в 2:17  | 21 апр. 2020 г. в 2:17  |
|        | 16. Протестировать соединение с сервером.                                            | 3 дня           | 22 апр. 2020 г. в 2:16  | 25 апр. 2020 г. в 2:16  |
|        | 17. Установить сайт на сервер.                                                       | 3 дня           | 26 апр. 2020 г. в 2:15  | 29 апр. 2020 г. в 2:15  |
|        | 18. Произвести оптимизацию сайта и ввести систему в<br>эксплуатацию.                 | 3 дня           | 30 апр. 2020 г. в 2:15  | 03 мая 2020 г. в 2:15   |

Рис. 4.1. Таблица с планом проекта

Далее автоматически строится диаграмма Ганта (рис. 4.2).

![](_page_46_Figure_0.jpeg)

Рис. 4.2. Готовый вариант диаграммы Ганта

Следующим этапом будет расчет показателей эффективности TCO и NPV. Для начала посчитаем сумму капитальных расходов по формуле:

 $K = K_{np} + K_{rc} + K_{nc} + K_{no} + K_{no} + K_{o5} + K_{o5}$ 

В процессе разработки информационной системы будет использоваться бесплатный PHP – Фреймворк «Yii2». К затратам на проектирование информационной системы  $(K_{np})$  за все время разработки вошла заработная плата программиста низкого уровня в размере 15000 рублей в месяц [10]. Данная работа занимает 20 рабочих дней в месяц по 8 часов. Опираясь на эти данные можно посчитать сколько стоит один час программиста  $-15000 / (20)$ 8) = 93,75 руб. Чтобы реализовать весь проект понадобится, предположительно, 92 рабочих дня по 4 часа работы в день. Отсюда выходит, что зарплата программиста на реализацию всего проекта составляет 92 \* 4 \* 93,75 = 34500 руб. Также нужно учитывать отчисления в социальные фонды

из зарплаты, которые составляют 30,2%. Поэтому из этого выходит, что из зарплаты программиста 10419 руб. уходит в социальные фонды. Следовательно, 34500 + 10419 = 44919 руб. Стоимость персонального компьютера (ПК) – 18999 руб. [11], стоимость Wi-Fi роутера – 2399 руб. [12], эти затраты идут на технические средства ( $K_{\text{rc}}$ ) и не учитываются для данной цели, так как ПК и Wi-Fi роутер были куплены ранее.

Из этого получается, что сумма капитальных расходов равна:44919

Далее необходимо провести расчет суммы эксплуатационных расходов по формуле: $C = C_{3H} + C_{\text{ao}} + C_{\text{ro}} + C_{\text{ac}} + C_{\text{HH}} + C_{\text{mpog}}$ 

Любое оборудование со временем изнашивается, поэтому в проект необходимо включить амортизационные отчисления (Сао). В среднем эксплуатация ПК составляет 5 лет, тогда чтобы рассчитать амортизацию за один день необходимо 18999 /  $(5 * 365) = 10,410$  руб. Реализация самого проекта будет длиться 92 дня, соответственно амортизация ПК составит 92 \*  $10,410 = 957,72$  руб. Эксплуатация Wi-Fi роутера в среднем составляет 3 года. Таким же образом амортизация Wi-Fi роутера составит – (2399/ (3  $*$ ) 365)) \* 92 = 201,5 руб. Общая амортизация вместе взятого ПК и Wi-Fi роутера составит 1159,22 рублей. Помимо этого, необходимы затраты на использование сети Интернет (Слс). Стоимость за месяц использования Wi-Fi роутера на высокой скорости составляет 500 рублей [13]. Разработка проекта будет равна 4 месяца, поэтому затраты на использование Интернета составляют – 4  $*$  500 = 2000 руб. Также необходимы прочие затраты ( $C_{\text{mpov}}$ ) на электроэнергию и на приобретение хостинга и домена за год. 1 кВт/ч в среднем стоит 3,91 руб. [14]. ПК средней мощности потребляет примерно 360 Вт в час, соответственно будет известно потребление электроэнергии за все время выполнения проекта – 360 \* 4 \* 92 = 132 480 Вт = 132,48 кВт. Стоимость электроэнергии выйдет порядка – 132,48 \* 3,91 = 517,9 руб. Осталось посчитать стоимость хостинга и домена за год. Сервис на котором предоставляется хостинг, дает возможность получить бесплатно один домен, если приобрести хостинг на целый год. В месяц стоит хостинг 119 руб.,

поэтому за год хостинг вместе с бесплатным доменом будет составлять 1428 руб. [15].

В итоге получается: С = 1159,22 + 2000 + 517,9 + 1428 = 5105,12 руб. Совокупная стоимость владения TCO высчитывается по следующей формуле:  $TCO = K + C$ ,

В итоге получается: ТСО = 44919 + 5105,12 = 50024,12 руб. Для того, чтобы узнать окупается или нет данный проект, необходимо произвести расчеты чистого приведенного дохода (NPV). Расчеты проводятся по данной формуле:  $NPV = \sum_{i=1}^{N} \frac{NCF_i}{(1+r)}$  $(1+r)^i$  $\frac{N}{i} = \frac{NCF_i}{(1+r)^i} - Inv$ 

где, NCFi– чистый денежный поток для i-го периода;

Inv – начальные инвестиции;

r – ставка дисконтирования.

Ставку дисконтирования r можно взять за 20%, тем самым означает, что риск высок. На сервисе библиографического списка будут введены платные подписки, при покупке, которых пользователь получает привилегированные функции. Любой зарегистрированный пользователь может бесплатно оформить источник по стандартному госту без сохранения . Платная премиум подписка на месяц (20 руб.) дает пользователю возможность оформления источников по разным гостам с сохранением истории. Можно предположить, что за целый год эксплуатации сайта подписку на месяц приобретут 1000 пользователей.

Таблица 1 – Планируемое приобретение услуг пользователями сайта

![](_page_48_Picture_168.jpeg)

С помощью этих данных можно посчитать предположительную прибыль сайта за один год:  $(20 * 1000) + (120 * 30) = 10000 + 12000 = 22000$ руб. Следует еще учитывать эксплуатационные расходы при работе с сайтом

за 1 год (С). На работу с сайтом администратор тратит 20 часов в месяц, поэтому следует взять стоимость часа и умножить количество часов за 1 год  $-93,75 * 20 * 12 = 22500$  руб. Также нужно учесть отчисления в социальные фонды в размере 30,2%, поэтому 22500 \* 30,2% = 6795 руб. Приобретение хостинга на год с бесплатным доменом – 1428 руб. В среднем эксплуатация офисного компьютера за 16830 руб. составляет 5 лет. Для того, чтобы рассчитать его амортизацию за один час, нужно -  $16830 / (5 * 365 * 24) = 0,38$ руб. Следовательно, амортизация компьютера за время работы с сайтом составит 20 \* 12 \* 0,38 = 91,2 руб. Следующим шагом, нужно учесть затраты на поддержку сайта.

Создадим посадочную страницу, первые 2 недели бесплатно (рис. 4.3- 4.4).

![](_page_49_Picture_2.jpeg)

Рис. 4.3. Посадочная страница

![](_page_50_Picture_0.jpeg)

Рис. 4.4. Посадочная страница

Реклама ВКонтакте стоит за 1 клик – 16,07 руб (рис. 4.5).

![](_page_50_Picture_3.jpeg)

Рис. 4.5. Реклама ВК

Возьмем 100 кликов, поэтому реклама ВКонтакте будет стоить 16,07 \*  $100 = 1607$  руб.

Реклама Яндекс.Директ за 1 клик стоит 3 руб (рис. 4.6-4.7).

## Рис. 4.6. Реклама Яндекс

| Ключевые фразы           |                             |                                            | Для всех ключевых фраз:                  |      |
|--------------------------|-----------------------------|--------------------------------------------|------------------------------------------|------|
| Библиографический список | 167<br>100<br>75<br>15<br>5 | 255.80<br>197.00<br>19.20<br>16.60<br>0.50 | 105.70<br>31.50<br>15.70<br>5.30<br>0.50 | 3.00 |

Рис. 4.7. Реклама Яндекс

Возьмем 300 кликов, поэтому реклама Яндекс.Директ будет стоить 3 \* 300 = 900 руб. Далее требуется рассчитать накладные расходы, в которые войдут ремонт компьютера – 2000 руб. В месяц интернет по тарифам ТТК стоит 500 руб., следовательно,за 1 год стоимость интернета будет составлять –  $500 * 12 = 6000$  руб. Из всех вышеперечисленных данных можно произвести расчет эксплуатационных расходов при работе с сайтом за 1 год:  $C = 22500 + 6795 + 1428 + 91,2 + 1607 + 900 + 2000 + 6000 = 40421,2$  py6. Требуется посчитать уже приведенную стоимость за каждый год и просуммировать полученные значения. Проведя все расчеты можно получить чистый приведенный доход за 3 года ведения сайта.

$$
\frac{-44919}{(1+0,20)^0} = -44919
$$
  

$$
\frac{22000 - 5105,12}{(1+0,20)^1} = 17745,73
$$
  

$$
\frac{22000 - 5105,12}{(1+0,20)^2} = 18454,78
$$
  

$$
\frac{22000 - 5105,12}{(1+0,20)^3} = 19045,65
$$

Расчет NPV представлен на рис. 4.8.

| А      | B      | c       | D                      | E                      |
|--------|--------|---------|------------------------|------------------------|
| Год    | Доходы | Расходы | <b>NPV</b>             | Ставка дисконтирования |
| 0      |        | 44919   | $-44919,00$            | 0,2                    |
|        | 22000  | 5105,12 | 17745,73               |                        |
| 2      | 22000  | 5105,12 | 18454,78               |                        |
| 3      | 22000  | 5105,12 | 19045,65               |                        |
| 4      | 22000  | 5105,12 | 19538,04               |                        |
|        | 22000  |         | 5105,12 $ =B7-C7/(14)$ |                        |
| Итого: |        |         | 49813,57               |                        |

Рис. 4.8. Расчет NPV

Опираясь на показатели приведенной стоимости, можно сделать вывод, что стоимость сайта увеличивается с каждым годом, это означает что проект можно считать рентабельным.

#### **Заключение**

<span id="page-53-0"></span>В дипломной работе была разработана информационная система «Сервис библиографического описания» для ФГБОУ ВО «Приамурский государственный университет имени Шолом-Алейхема».

Система полностью соответствует всем требованиям заказчика. Была полностью достигнута поставленная цель работы – разработать автоматизированную информационную систему составления библиографического списка для ФГБОУ ВО «Приамурский государственный университет имени Шолом-Алейхема».

В процессе реализации поставленной цели был выполнен ряд следующих задач:

проанализирована предметная область;

 разработана логическая и физическая структуры разрабатываемой информационной системы;

разработана структура базы данных;

разработана информационная система;

 рассчитан экономический эффект от внедрения информационной системы.

Таким образом, все задачи, поставленные перед началом выполнения дипломной работы, были выполнены в полной мере.

Использование разработанной информационной системы рекомендовано в Приамурском государственном университете имени Шолом-Алейхема.

Практическая значимость выпускной квалификационной работы обусловлена созданной информационной системой «сервис библиографического описания» и расчетом экономической эффективности от внедрения созданной системы.

#### **Библиографический список**

<span id="page-54-0"></span>1. Басихина Е.В. [Анализ рынка систем управления проектами и](https://elibrary.ru/item.asp?id=32666986)  [выбор microsoft project для планирования управления проектом риамс](https://elibrary.ru/item.asp?id=32666986)  ["ПРОМЕД"](https://elibrary.ru/item.asp?id=32666986) // В сборнике: [Актуальные проблемы теории и практики](https://elibrary.ru/item.asp?id=32666880)  [развития экономики региона](https://elibrary.ru/item.asp?id=32666880) сборник научных статей по материалам 4-й межрегиональной научно-практической конференции молодых ученых. под редакцией Пироговой Т.Э., Никифорова Д.К. 2017. С. 521-528.

2. Молебнова Е.А. ["Корпоративная система управления проектами"](https://elibrary.ru/item.asp?id=36676272)  [как инструмент управления проектами](https://elibrary.ru/item.asp?id=36676272) // [NovaUm.Ru.](https://elibrary.ru/contents.asp?id=36676230) 2018. № [16.](https://elibrary.ru/contents.asp?id=36676230&selid=36676272) С. 157-158.

3. Чабан Л.С. [Разработка методики расчетаприбылиот внедрения и](https://elibrary.ru/item.asp?id=22482921)  [экономической эффективности АСУ](https://elibrary.ru/item.asp?id=22482921) // [Решетневские чтения](https://elibrary.ru/contents.asp?id=34033863). 2014. Т. 2. С. 209-211.

4. Ткалич Т.А. [Расчет ожидаемых эффектов внедрения](https://elibrary.ru/item.asp?id=35595074)  [информационной системы](https://elibrary.ru/item.asp?id=35595074) // [Проблемы управления \(Минск\).](https://elibrary.ru/contents.asp?id=35595052) 2006. № 1 [\(18\).](https://elibrary.ru/contents.asp?id=35595052&selid=35595074) С. 137-141.

5. Нехотина В.С. [Определение экономического эффекта от](https://elibrary.ru/item.asp?id=35293601)  [внедрения ит-проектов](https://elibrary.ru/item.asp?id=35293601) // В сборнике: [Актуальные научные исследования:](https://elibrary.ru/item.asp?id=35293566)  [экономика, управление, инвестиции и инновации](https://elibrary.ru/item.asp?id=35293566) Материалы международной научно-практической конференции профессорско-преподавательского состава и аспирантов. 2017. С. 255-259.

6. Закациоло Д.Ю., Погорелов И.З. [Использование методики TCO](https://elibrary.ru/item.asp?id=22889929)  [при оценке экономического эффекта ИТ-проекта](https://elibrary.ru/item.asp?id=22889929) // [Современные проблемы](https://elibrary.ru/contents.asp?id=34048389)  [экономического и социального развития.](https://elibrary.ru/contents.asp?id=34048389) 2011. [№](https://elibrary.ru/contents.asp?id=34048389&selid=22889929) 7. С. 172-173.

7. Скокова И.К., Макашова В.Н. [Оценка эффективности реализации](https://elibrary.ru/item.asp?id=23601693)  [интернет-проекта в сфере образования методом TCO](https://elibrary.ru/item.asp?id=23601693) // [Современные](https://elibrary.ru/contents.asp?id=34076249)  [тенденции развития науки и технологий.](https://elibrary.ru/contents.asp?id=34076249) 2015. № [1-4.](https://elibrary.ru/contents.asp?id=34076249&selid=23601693) С. 138-141.

8. Aggarwal R. et al. Constraint driven web service composition in METEOR-S //Services Computing, 2004. (SCC 2004). Proceedings. 2004 IEEE International Conference on. IEEE, 2004. С. 23-30.

9. Radujković M., Sjekavica M. Project Management Success Factors //Procedia Engineering. 2017. Т. 196. С. 607-615

10. Зарплата программистов по России URL: https://personagency.ru/salaryprogrammist.html (дата обращения: 22.06.2020)

11. ПК Acer Aspire XC-885 URL: [https://www.dns](https://www.dns-shop.ru/product/60afcb57af153330/pk-acer-aspire-xc-885-dtbaqer025/)[shop.ru/product/60afcb57af153330/pk-acer-aspire-xc-885-dtbaqer025/](https://www.dns-shop.ru/product/60afcb57af153330/pk-acer-aspire-xc-885-dtbaqer025/) (дата обращения: 22.06.2020)

12. Маршрутизатор Keenetic 4G URL: https://www.dnsshop.ru/product/154ecfe1d6323330/marsrutizator-keenetic-4g-kn-1210/ (дата обращения: 22.06.2020)

13. Тарифы ТТК в Биробиджане URL: [http://birobidzhan.dom](http://birobidzhan.dom-ttk.ru/tariffs)[ttk.ru/tariffs](http://birobidzhan.dom-ttk.ru/tariffs) (дата обращения: 22.06.2020)

14. Тарифы на электроэнергию для Еврейской автономной области [https://www.dvec.ru/eaosbyt/private\\_clients/tariffs/](https://www.dvec.ru/eaosbyt/private_clients/tariffs/) (дата обращения: 22.06.2020)

15. Хостинг для сайтов Timeweb. Купить виртуальный хостинг для сайта, цены, тарифы URL: https://timeweb.com/ru/services/hosting/ (дата обращения: 22.06.2020).

16. Django URL: https://www.djangoproject.com (дата обращения: 22.06.2020).

17. Django // Википедия URL: https://ru.wikipedia.org/wiki/Django (дата обращения: 22.06.2020).

18. Java URL: https://java.com/ru/ (дата обращения 22.06.2020)

19. JavaScript // Википедия URL: https://ru.wikipedia.org/wiki/JavaScript (дата обращения 22.06.2020)

20. ГОСТ Р 7.0.5—2008 // Викитека URL: https://ru.wikisource.org/wiki (дата обращения: 22.06.2020).

21. Стандарт оформления ссылок APA // Scopus URL: http://scopuspubl.ru/standart-oformleniya-ssylok-apa (дата обращения: 22.06.2020).

22. Международные стандарты оформления библиографии // Издательство "АНАЛИТИКА РОДИС" URL: http://publishingvak.ru/bibliography-international.htm (дата обращения: 22.06.2020).

23. BibMe — The Online Writing Center // BibMe URL: https://www.bibme.org/ (дата обращения: 23.06.2020).

24. Citefast // Citefast URL: https://www.citefast.com/?s=APA#\_Book (дата обращения: 23.06.2020).

«Настоящим подтверждаю, что ВКР выполнена мною самостоятельно, заимствования находятся в допустимых пределах и составляют 25%».